## **Application Note AN1207**

### **Connecting bentrup controllers with USB port to Windows**

#### **1.) General Information**

The USB interface provides PC connectivity to your bentrup TCS2/M2/TC20xx controllers. This allows access via WinControl or own applications. After successful installation bentrup controllers appears as COM port.

Gerätetreiberinstallati

**USB Serial Port** 

daur

Installieren von Gerätetreibersoftware

Das Herunterladen der Gerätetreibersoftware von Windows Update kann einige Minuten

ussen...<br>Herunterladen von Treibersoftware von Windows Update überspringen

Windows Update wird durchsucht...

Schließen

\_\_\_\_\_\_\_\_\_\_\_\_\_\_\_\_\_\_\_\_\_\_\_\_\_\_\_\_\_\_\_\_\_\_\_\_\_\_\_\_\_\_\_\_\_\_\_\_\_\_\_\_\_\_\_\_\_\_\_\_\_\_\_\_\_\_\_\_\_\_\_\_\_\_\_\_\_\_\_\_\_\_\_

## **2.) Connecting Controller**

After connecting Windows prompts finding a new USB device following searching for drivers.

Next steps depends on the Windows version, the following illustrations is taken from Windows 7.

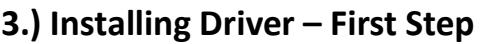

A query dialog "update driver software" appears. In some cases this doesn't happen, please follow instructions 3a.

## **3a) Using Device Manager**

Click on Start button and write "device manager" (in your language). Start the device manager.

Take a look to yellow tagged devices. You should find a "USB Serial Port".

Right-Click this item and select "update driver software" (first item of pop-up menu).

Select the 2<sup>nd</sup> option of the "update driver software" dialog to search on your computer for drivers.

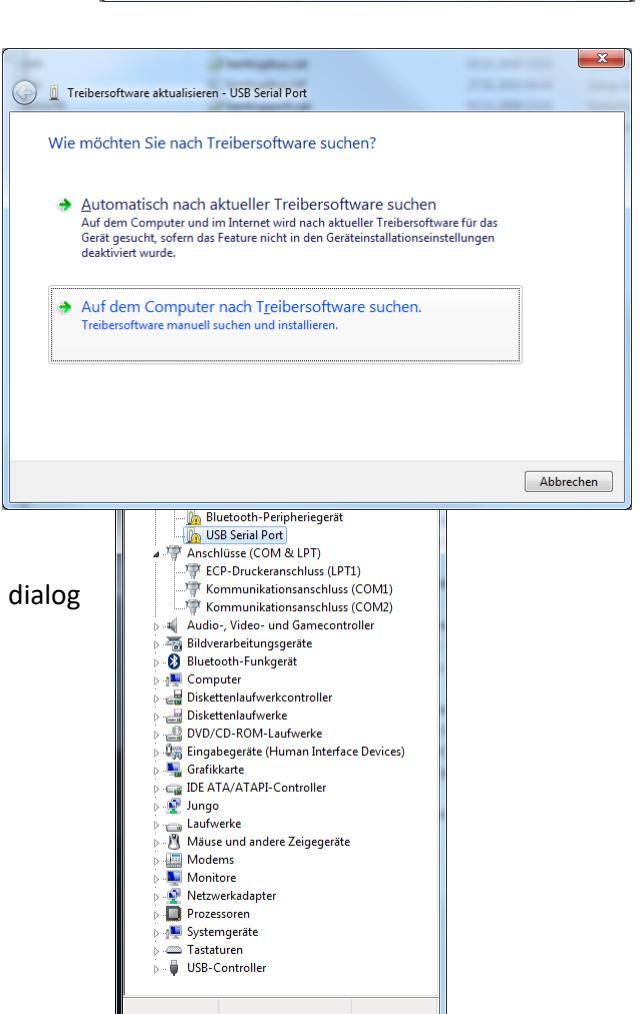

# **4.) Installing the drivers**

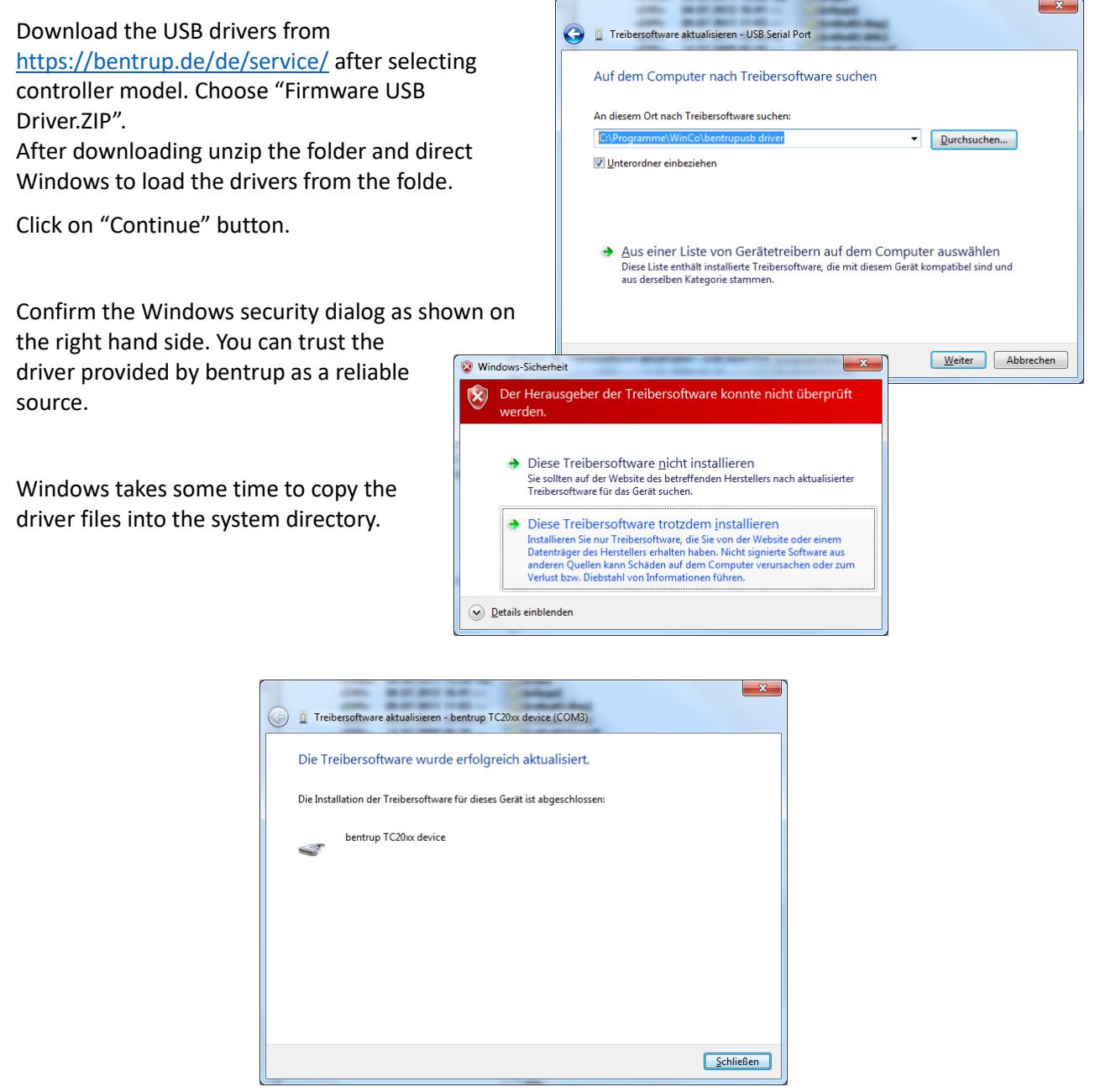

You get a "finish" message like above.

Take a look into the device manager (see 3a) to find out, which COM port number is assigned to the "bentrup TC20xx device".

# **5.) Change Number Of COM Port**

If Windows has assigned a port number above 8 it's necessary to change it.

Right-Click to the "bentrup TC20xx device" and select "Properties". Select "Enhanced" on the 2<sup>nd</sup> page. Now you can change the port number. You can set it to "used" numbers too, if the former device isn't present at the same time.

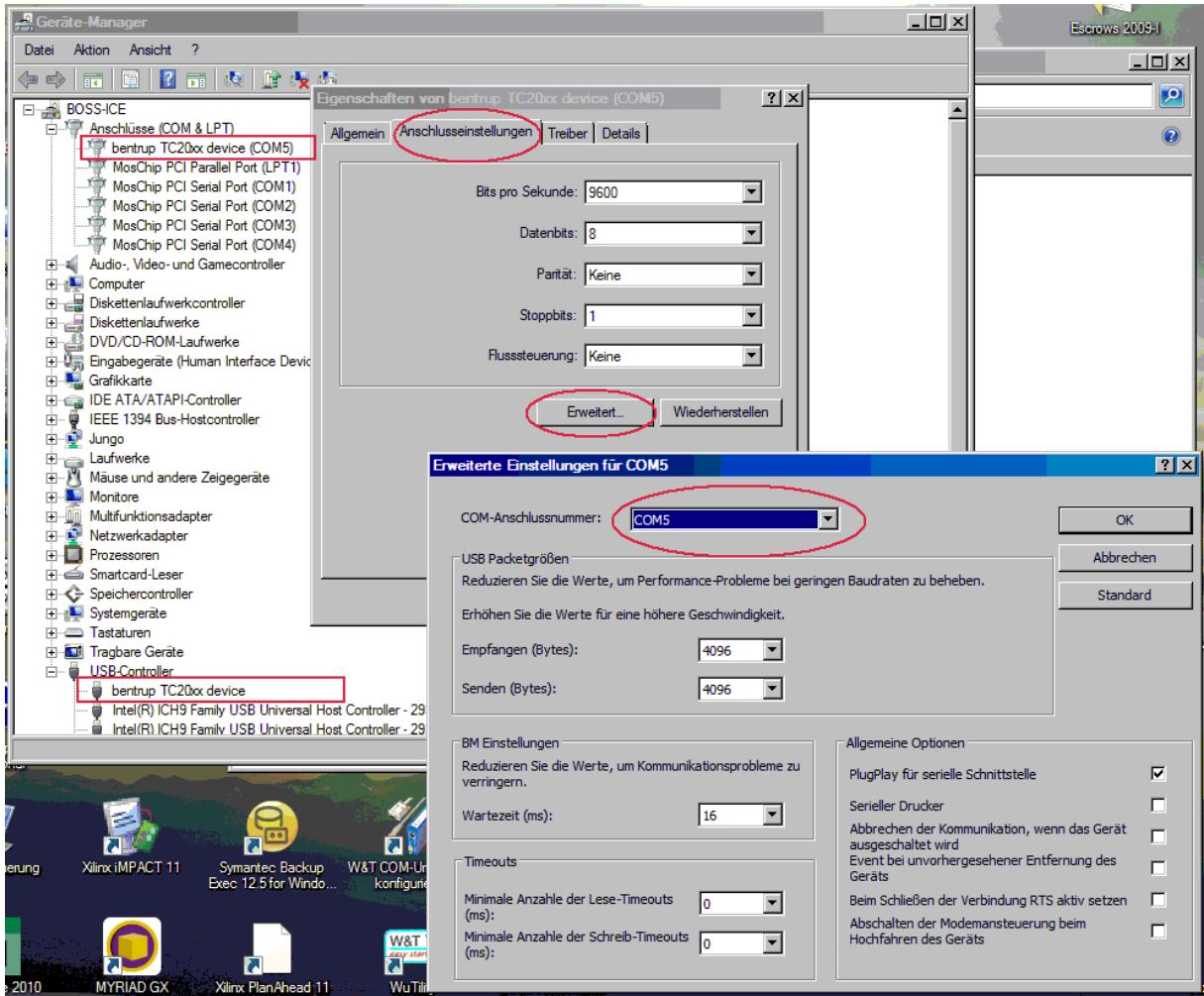

©2023 bentrup Industriesteuerungen / Fernwald. We reserve the right to change specifications without prior notice.

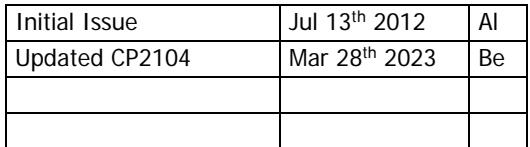

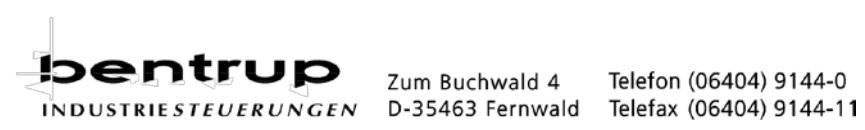